## ACCESSO A G-Suite per Studenti

Per accedere a G-Suite utilizza il link sul sito della scuola presente nella home page in

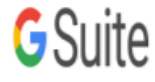

basso a sinistra nella parte centrale.

Quando ti verrà chiesta la <username> digita secondo il formato riportato sotto:

## Studenti: **s.<nome>.<cognome>@isisbisuschio.it**

<nome>: è il tuo nome (o i tuoi nomi separati dal carattere underscore/trattino basso

"\_" : es mario\_francesco)

<cognome> è il tuo cognome ( o i tuoi cognomi separati dal carattere underscore/trattino

basso "\_" : es bianchi\_rossi).

Se il nome o il cognome contengono accenti questi vengono riportati come apostrofi.

Se sei un nuovo utente, come <password> digita "Bisuschio2021": dopo aver effettuato l'accesso dovrai subito cambiarla con una

tua password personale.

Ti alleghiamo i files con le procedure per accedere anche a Classroom e Meet.